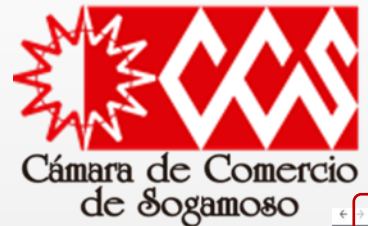

C # camarasogamoso.org

## **EXPEDICIÓN DE CERTIFICADOS ELECTRÓNICOS EN LÍNEA**

 $x + b$ 

 $\leftarrow$   $\rightarrow$  C  $\rightarrow$  camera

Para realizar este proceso de manera virtual, es necesario seguir los siguientes pasos:

Ingrese a la pagina de la CCS a través del siguiente enlace

[https://camarasogamoso.or](https://camarasogamoso.org/) g/ , diríjase al botón "Servicios" y luego de clic en "Servicios en línea", allí escoja el recuadro "Certificados Electrónicos"; Diligencie su numero celular y de clic en Enviar.

A dicho numero celular llega un mensaje de Cámara de comercio con un código mediante SMS, el cual debe ingresar y hacer clic en Confirmar,

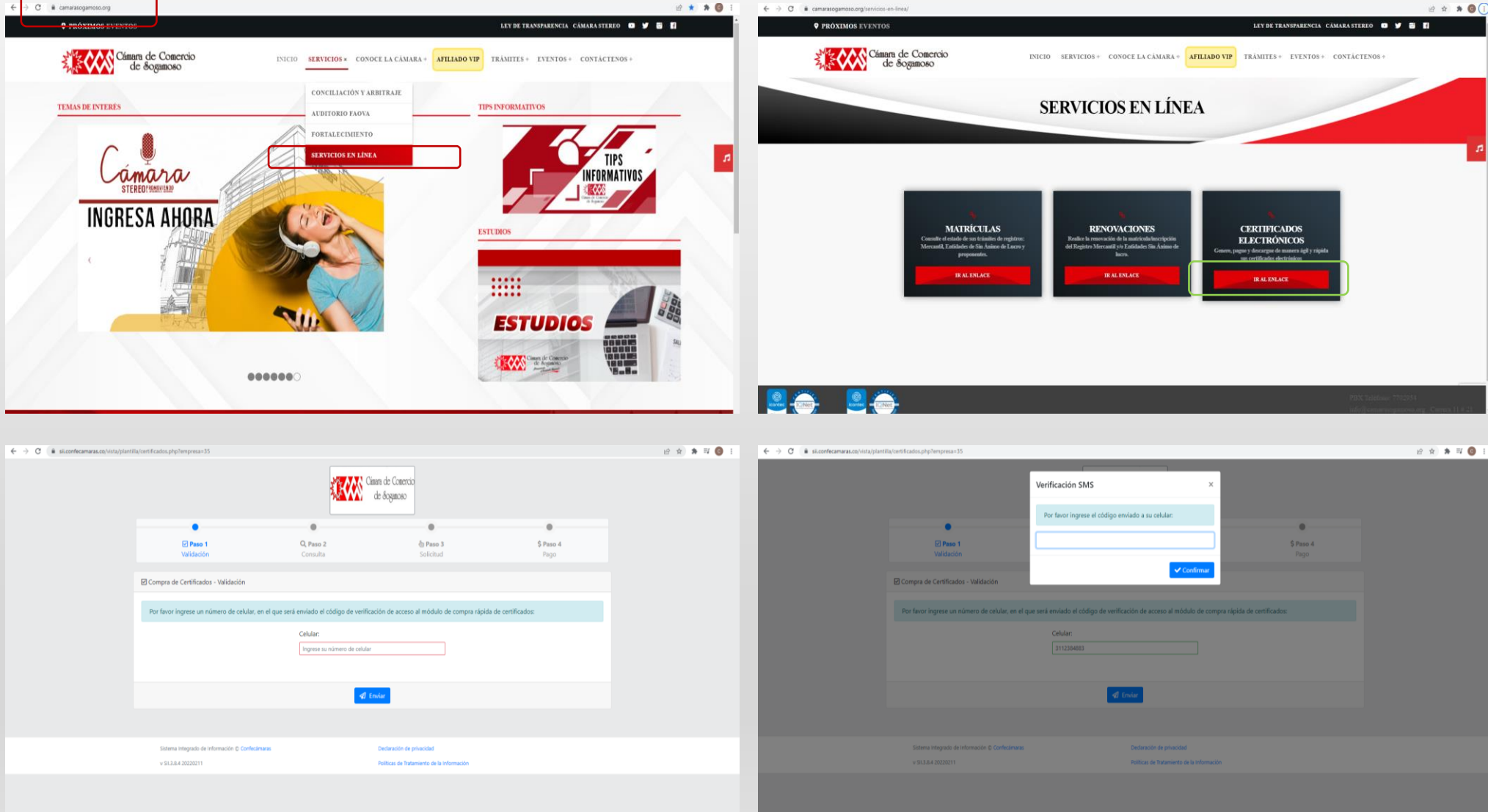

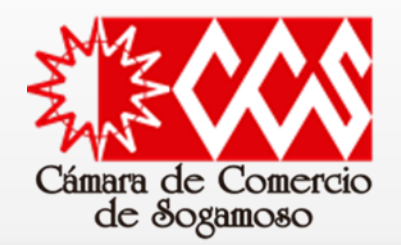

## **EXPEDICIÓN DE CERTIFICADOS ELECTRÓNICOS EN LÍNEA**

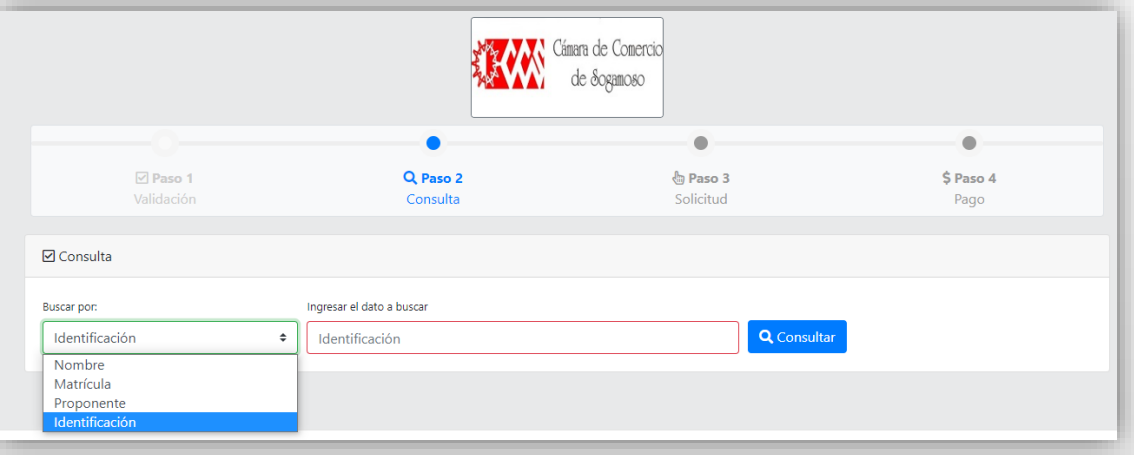

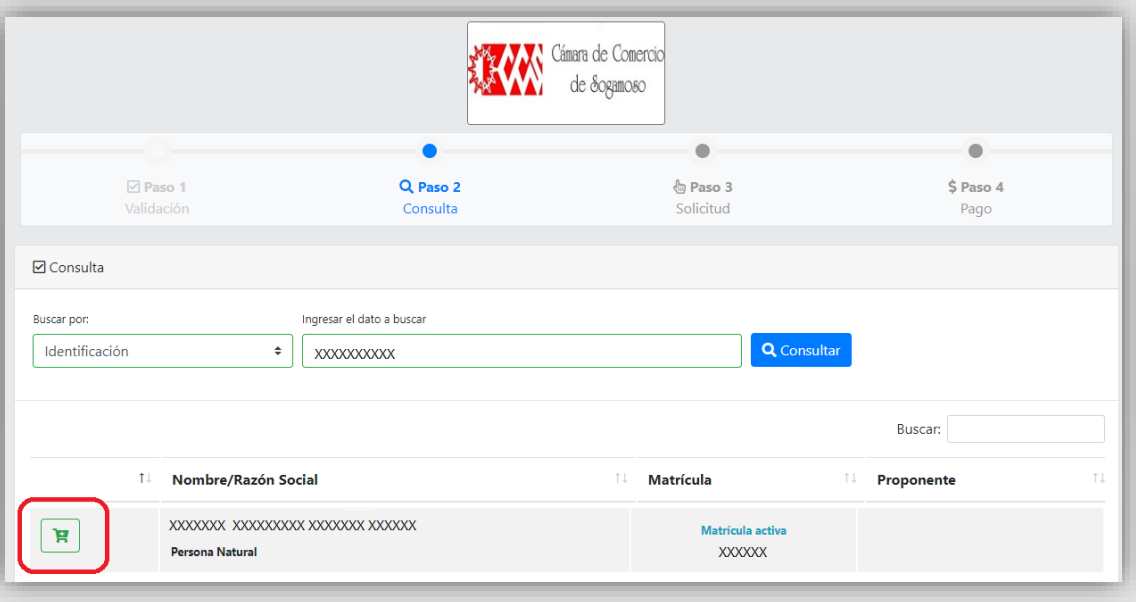

En este punto, el sistema permite realizar búsqueda del certificado bajo los posibles criterios de: Nombre, Matricula, Proponente, Identificación.

Una vez establecido el criterio de búsqueda, se da clic en Consultar, allí el sistema muestra el Nombre o razón social consultado así como el numero de matricula, por lo cual, ahora se debe realizar clic en la parte inferior izquierda (icono del carrito de mercado).

En esta parte se debe determinar la cantidad de certificados que se van a comprar y hacer clic en "Añadir"; Lo anterior con el fin de realizar la liquidación final y así proceder a generar los datos de la factura electrónica y la habilitación de la plataforma de pago virtual.

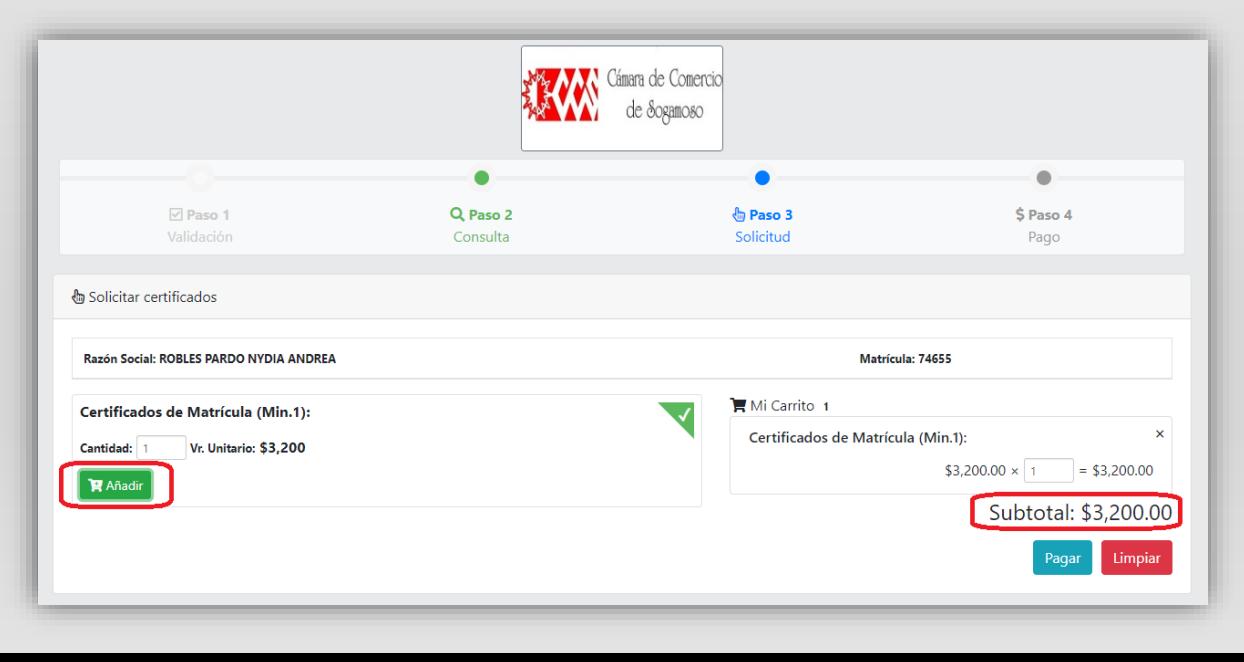

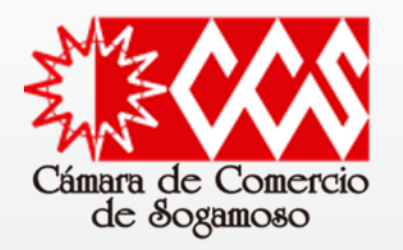

## **EXPEDICIÓN DE CERTIFICADOS ELECTRÓNICOS EN LÍNEA**

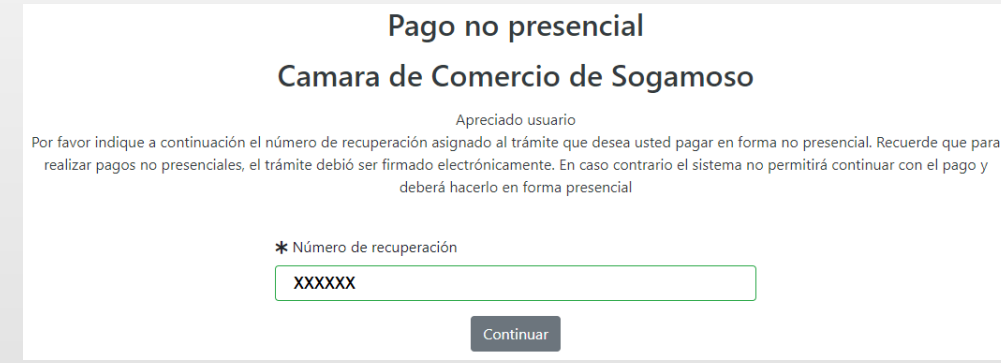

Para esta parte del proceso, el sistema asigna un "numero de recuperación" al tramite en mención, esto con el fin de poderlo realizar en otro momento, pero si la intención del usuario es avanzar con la compra a través de medios virtuales, este debe dar clic en "Continuar".

Allí se desplegara una nueva ventana en la que se deben diligenciar cada uno de los datos solicitados en los cuadros de color rojo, esto con el fin de generar la información necesaria para la factura electrónica.

Luego de dicho diligenciamiento, el usuario podrá escoger si desea pagar a través de medios electrónicos (Plataforma TuCompra), generación del volante de pago en bancos y corresponsales bancarios o en su defecto, si se tiene la calidad de "Afiliado", se puede descontar del saldo de servicios prepagados.

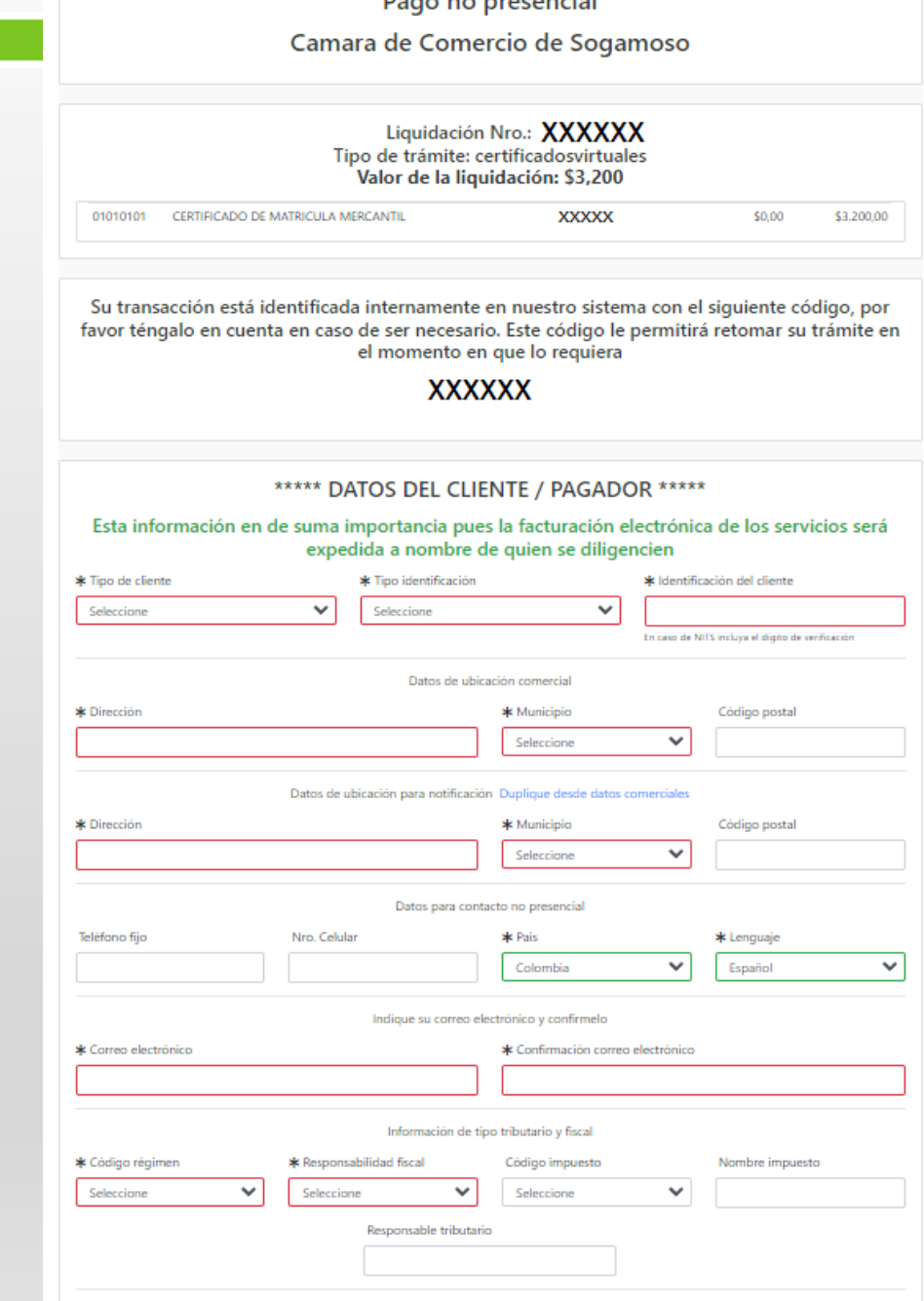

**Dealers** and the contract of the

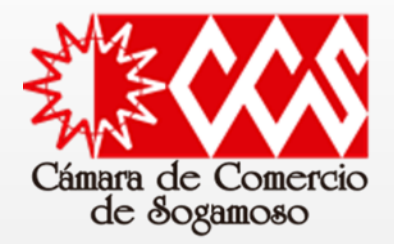

## **EXPEDICIÓN DE CERTIFICADOS ELECTRÓNICOS EN LÍNEA**

La Cámara de Comercio ha dispuesto para usted la posibilidad de realizar el pago de la(s) siguiente(s) forma(s):

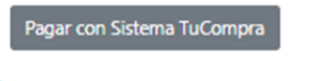

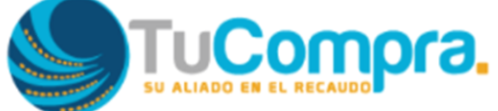

La plataforma de pago TU COMPRA es una plataforma de pago utilizada por la Cámara de Comercio que permite el pago en forma segura haciendo uso de Tarjetas de Crédito y/o debitando su cuenta de ahorros o corriente.

Si usted lo desea imprima el volante de pago en bancos y diríjase a cualquiera de las entidades financieras o corresponsales bancarios con los que tenemos convenio de recaudo, como son: Banco Davivienda.

> Volante pago en bancos corresponsales bancarios

O si lo prefiere acérquese a cualquiera de nuestras oficinas a realizar el pago del servicio adquirido.

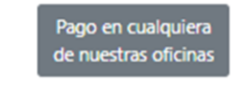

Regresar al trámite